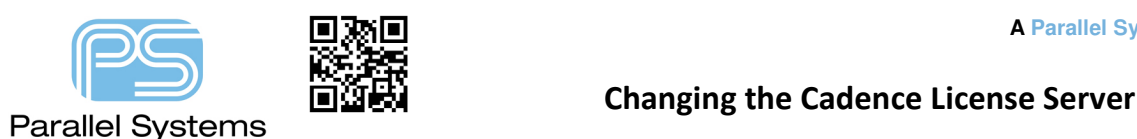

# **Changing the Cadence License Server**

This app note describes the possible methods to change the license server for the Cadence OrCAD and Allegro software. You may need to change servers for update or hardware failure issues.

## **Moving License Server installation**

If you need to move the license server installation to another machine, follow the applicable scenario:

#### **Existing license locked to MAC address.**

A new license will need to be issued by manufacturing, contact sales@parallel-systems.co.uk for further information about getting another license.

When the updated license file is received, get the original media and install the License Manager on the new machine using the updated license.

**Existing license locked to a dongle.** 

#### *Existing dongle NOT compatible with new machine.*

 A new license and dongle, if required, will need to be issued by manufacturing, contact sales@parallelsystems.co.uk for further information about getting another license.

#### *IF the existing dongle is compatible with the new machine:*

Get the original media and install the License Manager on the new machine using the original license file sent from manufacturing.

IF the original license file is not available and the license file has been copied from the old machine, edit the license file and change the server name on the SERVER line in the license file to reflect the name of the new machine, such as:

SERVER server1 FLEXID=9-1234567 5280

to

SERVER server2 FLEXID=9-1234567 5280

AND check that the DAEMON line correctly refers to the full path where cdslmd.exe is located, such as

DAEMON cdslmd C:\Cadence\LicenseManager\cdslmd.exe

(Change the cdslmd.exe directory to reflect the license manager installation directory)

(Note that the license manager installer will only make changes to the original manufacturing supplied license file with the default SERVER and DAEMON entries)

### **Changing the clients to use another license server**

The connection between the licensed products and the license source is controlled by the value of the CDS\_LIC\_FILE environment variable.

This can be changed through the License Client Configuration Utility, Start>Programs>Cadence>Release mm.nn>License Client Configuration Utility, the current value will be displayed, like:

eg 5280@server1

change this value to reflect the port number and machine name that the license manager is now running on

eg 4321@server2

(Re-installation is not required to change which license source the clients use.)

The following are trademarks or registered trademarks of Cadence Design Systems, Inc. 555 River Oaks Parkway, San Jose, CA 95134 Allegro®, Cadence®, Cadence logo™, Concept®, NC-Verilog®, OrCAD®, PSpice®, SPECCTRA®, Verilog® **Other Trademarks** 

All other trademarks are the exclusive property of their prospective owners.

**NOTICE OF DISCLAIMER**: Parallel Systems is providing this design, code, or information "as is." By providing the design, code, or information as one possible implementation of this feature, application, or standard, Parallel Systems makes no representation that this implementation is free from any claims of infringement. You are responsible for obtaining any rights you may require for your implementation. Parallel Systems expressly disclaims any warranty whatsoever with respect to the adequacy of the implementation, including but not limited to any warranties or representations that this implementation is free from claims of infringement and any implied warranties of merchantability or fitness for a particular purpose.